# keytørc

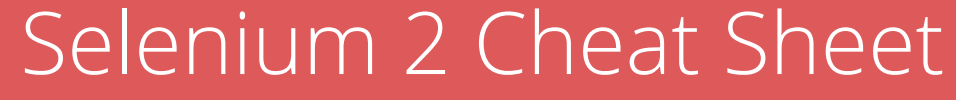

### **Selenium 2 Cheat Sheet**

#### **Navigation**

u iki metot aynı görevi yerine getirir, Her ikisi de belli bir url'yi açar:

Bulunulan sayfayı yenilemek için şu metot kullanılabilir: • <WebDriver>.navigate.refresh()

- <WebDriver>.get(<Url>)
- <WebDriver>.navigate.to(<Url>)

- driver.get("www.google.com.tr"); olacaktır, ya da
- driver.navigate.to("www.google.com.tr");
- driver.navigate.refresh();

<WebDriver> ile kastedilen,

private WebDriver driver = new FirefoxDriver();

*"div.foo.bar[title^="Help"]"* tag adı div olan ve "class" attribute'ünde "foo" ve "bar"geçen ve title'ı "Help" ile başlayanları bulur.

örne indeki "driver" nesnesidir, yani bu örnek için:

#### **XPath & CSSSelector:**

*"div.foo"* tag adı div olan ve "class" attribute'ünde "foo" geçen, sayfadaki bütün web elemanlarını bulur, xpath ile:

"//div[@class='foo']"

"a[href^="http://"]" href'i "http://" ile başlayan, sayfadaki bütün "a" web elemanlarını bulur.

Su web elemanını icerdiği metne göre bulmak istersek: *<a href*="url/New-Doc" target="\_top" fahidden="false" faswid="e-switcher-mail" faprop="p-e-switcher-functionid">Mail</a>

*"div.foo.bar[title\$="Help"]"* tag adı div olan ve "class" attribute'ünde "foo" ve "bar"geçen ve title'ı "Help" ile bitenleri bulur.

*< W e b D r i v e r > .* f ind E l e m ent( B y. x P ath( " / /  $a[text()='Mail']$ "));

*"div.foo.bar[title\*="Help"]"* tag adı div olan ve "class" attribute'ünde "foo" ve "bar"geçen ve title'ı "Help" içerenleri bulur (title'ın içinde herhangi bir yerde "Help" kelimesi geçiyorsa), xpath ile: "//div[@class='foo bar'][contains(@title,'Help')]"

Bulunulan sayfanın başlığını (title) döndürür:  $\langle$  W e b  $D$  r i v  $e$   $\overrightarrow{r}$   $\cdot$   $\cdot$   $e$  e t T i t l e ( ) driver.getTitle()

*"ul#navigation"* id'si "navigation" olan, sayfadaki bütün "ul" web elemanlarını bulur, xpath ile: "//ul[@id='navigation']"

Bulunulan sayfanın sayfa kaynağını döndürür: < W e b D r i v e r > . g e t P a g e S o u r c e ( ) driver.getPageSource()

<WebElement> ile kastedilen sayfadaki <div>, <input>, <label>, <select>, <table>, <tbody>, <tr>, <td>, <ul>,  $\langle$ li> gibi elemanlardan herhangi biridir, örneğin: WebElement table =

table.findElements(By.tagName("tr")); le tablodaki bütün satırlar "allRows" Listine kopyalanır, "List<WebElement>" ile List icindeki bütün öğelerin tipinin "WebElement" olduğunu belirtiyoruz, farklı tipte bir öğe bu List'e kopyalanamaz.

*"input[type="submit"]"* type'ı "submit" olan, sayfadaki bütün "input" web elemanlarını bulur, xpath ile:

"//input[@type='submit']"

Bir sayfa elemanını bulmak için id, xpath, cssSelector, className veya tagName kullanılabilir:

Bir web elemanının içerdiği metni almak için: <WebElement>.getText()

Bir web elemanının belli bir attribute değerini almak icin:

*<WebDriver>.*findElement(By.cssSelector("a:contains('M ail')"));

diyebiliriz, xpath ile ise şöyle bulunur:

- <WebElement>.isDisplayed()<br>• <WebElement>.isEnabled()
- <WebElement>.isEnabled()<br>• <WebElement> isSelected()
- <WebElement>.isSelected()

#### **Interrogation (Inspection)**

Mozilla Firefox browser'ı için "Firebug" addon'unun eklenmesi gerekmekte, "Firebug" kullanılması web elemanlarının belirlenmesini kolaylaştırır. Ayrıca "Firepath" tabına xpath ya da cssSelector yazıldığında ilgili elemanı gösterir.

## keytvrc

"findElement" ile aradığını bulamazsa, önce timeout süresi kadar bekler, sonra exception fırlatır (Unable to locate element), bunun yerine "findElements(By.... ()).size()" kullanılabilir, eğer size()==0 ise, bu aranan elemanın bulunamadığı anlamına gelir, böylece timeout süresi kadar beklemeye gerek kalmaz.

Bazı durumlarda seçim yapma işlemini tamamlamak için sendKeys'ten sonra "sendKeys (Keys . ENTER)", göndermek gerekebilir. <WebElement>.sendKeys() <WebElement>.sendKeys(Keys.ENTER)

Eğer bir combobox'tan seçim yapmakta zorlanılıyor ise "sendKeys(Keys.ARROWDOWN)" metodu ile bir sonraki seceneğe ulasılabilir.

Alternatif bir yöntem olarak combobox'a, istenilen seceneğin ilk harfi gönderilebilir, <WebElement>.sendKeys("A") gibi, bu durumda comboboxtan "A" ile baslayan ilk secenek secilecektir.

Bulunulan sayfanın url'sini döndürür: < W e b D r i v e r > . g e t C u r r e n t U r l ( ) diver.getCurrentUrl()

> Kodun hem Mac'te hem de Windows'ta calisması isteniyorsa

> n e w Actions(<WebDriver>).moveToElement( <WebElement> ) .click().build().perform()

> Checkbox'lar tıklanırken Windows'ta çalısan kod Mac'te çalı mayabilir, buna dikkat etmek gerek, yazılan kodun, checkbox'ın tam olarak içini aldığına dikkat etmek gerekli (Mac için).

<WebDriver>.findElement(By.id("containerTable")); le bir tabloyu alabiliriz, bu tablodaki bütün satırları(tr)

almak için:

List<WebElement> allRows =

driver.manage().timeouts().implicitlyWait(30, TimeUnit.SECONDS);

<WebDriver>.switchTo().window(<WindowHandle>); Bütün window-handle'lar alınıp bir döngü içinde birer birer sırayla hepsine focuslanırsa(switchTo), en son acılan pencere focuslanılmı (switchTo) olur.

//Store the current window handle String windowHandleBefore = driver.getWindowHandle(); //Switch to new window opened Set<string> windowHandles = driver.getWindowHandles(); for(String windowHandle : windowHandles){ driver.switchTo().window(windowHandle);}

- <WebElement>.findElement(By.id(""))
- <WebElement>.findElement(By.xpath(""))
- <WebElement>.findElement(By.cssSelector(""))
- <WebElement>.findElement(By.className(""))
- <WebElement>.findElement(By.tagName(""))

- <WebElement>.getAttribute()
- <WebElement>.getAttribute("class")
- <WebElement>.getAttribute("value")

Yeni açılan frame'den önceki sayfaya dönmek için de şu kullanılabilir:

<WebDriver>.switchTo().defaultContent(), eger bu calısmazsa.

Bir web elemanına ait tag adını almak için: <WebElement>.getTagName()

Web elemanının durumunu control etmek için:

Örneğin, söyle bir sayfa elemanını görünür yapmak için, <select id="periodId" name="period" style="display: none;">

#### **Manipulation (Interaction)**

<WebElement>.click() <WebElement>.clear() <WebElement>.sendKeys(Keys.ARROWDOWN)

< S elect>.selectBy V isible T e x t ( ) v e <Select>.selectByIndex() yerine

<Select>.getOptions().get(index) kullanılmalı.

Alternatif bir tıklama yöntemi olarak su kullanılabilir:

#### **Synchronization**

Senkronizasyon açısından her click(), sendKeys() veya select isleminden hemen sonra bekletme vapan kod eklenmelidir, bu bir WebDriverWait() nesnesi de olabilir veya AJAX'ın tamamlanmasını bekleyen bir kod da olabilir.

**Explicit Wait örneği:** 

WebDriverWait wait= new WebDriverWait(driver, 20); wait.until( ExpectedConditions.visibilityOfElementLocat ed (By.xpath("//\*[@id='someId']")));

• **Implicit Wait örne i:**

#### **Domain**

• **Cookies** 

<WebDriver>.manage().deleteAllCookies(); sadece bulunduğunuz domaindeki cookie'leri siler. <WebDriver> ile kastedilen,

private WebDriver driver = new FirefoxDriver(); örneğindeki "driver" nesnesidir, yani bu örnek için: driver.manage().deleteAllCookies(); olacaktır.

#### • **Windows**

Bulunulan pencerenin String tipinde handle'ını almak için:

<WebDriver>.getWindowHandle()

<WebDriver>.getWindowHandles() , açık olan bütün pencerelerin String tipinde handle'larını içeren bir Set döndürür.

<WebDriver>.manage().window().maximize(); bazı testcase'ler kosulurken eğer pencere tam boyutlu değilse fail olabiliyor , bu nedenle testin başında pencerenin tam boyutlu hale getirilmesinde fayda var.

#### • **Frames**

Eğer yeni bir frame acıldıysa bu frame'e focuslanmak için sunlar kullanılabilir:

- $\ge$  <WebDriver>.switchTo().frame(<name\_or\_id>)
- <WebDriver>.switchTo().frame(<index>)  $\rightarrow$
- <WebDriver>.switchTo().frame(<WebElement>)  $\blacktriangleright$

driver.switchTo().window(<WindowName>) kullanılabilir.

#### • **JavascriptExecutor**

Java kodu içinde Javascript çalıştırmak mümkün, bunun icin su kullanılabilir:

((JavascriptExecutor)<WebDriver>).executeScript("alert ('hello world');")

Bu örnekte, "hello world" yazısı içeren bir alert görüntülenir.

öyle bir kod kullanılabilir:

JavascriptExecutor executor = (JavascriptExecutor)<WebDriver>; executor.executeScript("document.getElementById('peri odId').style.display='block';");

• **Alerts**  Açılan Alert penceresine focuslanmak için şu kullanılabilir: <WebDriver>.switchTo().alert();

<Alert> için kullanılabilecek bazı metotlar sunlar:  $\triangleright$  <Alert>. accept()

- $\rightarrow$ <Alert>. dismiss()
- <Alert>. getText() $\blacktriangleright$

www.keytorc.com blogs.keytorc.com

Telefon : +90 212 290 76 60 E-posta : info@keytorc.com

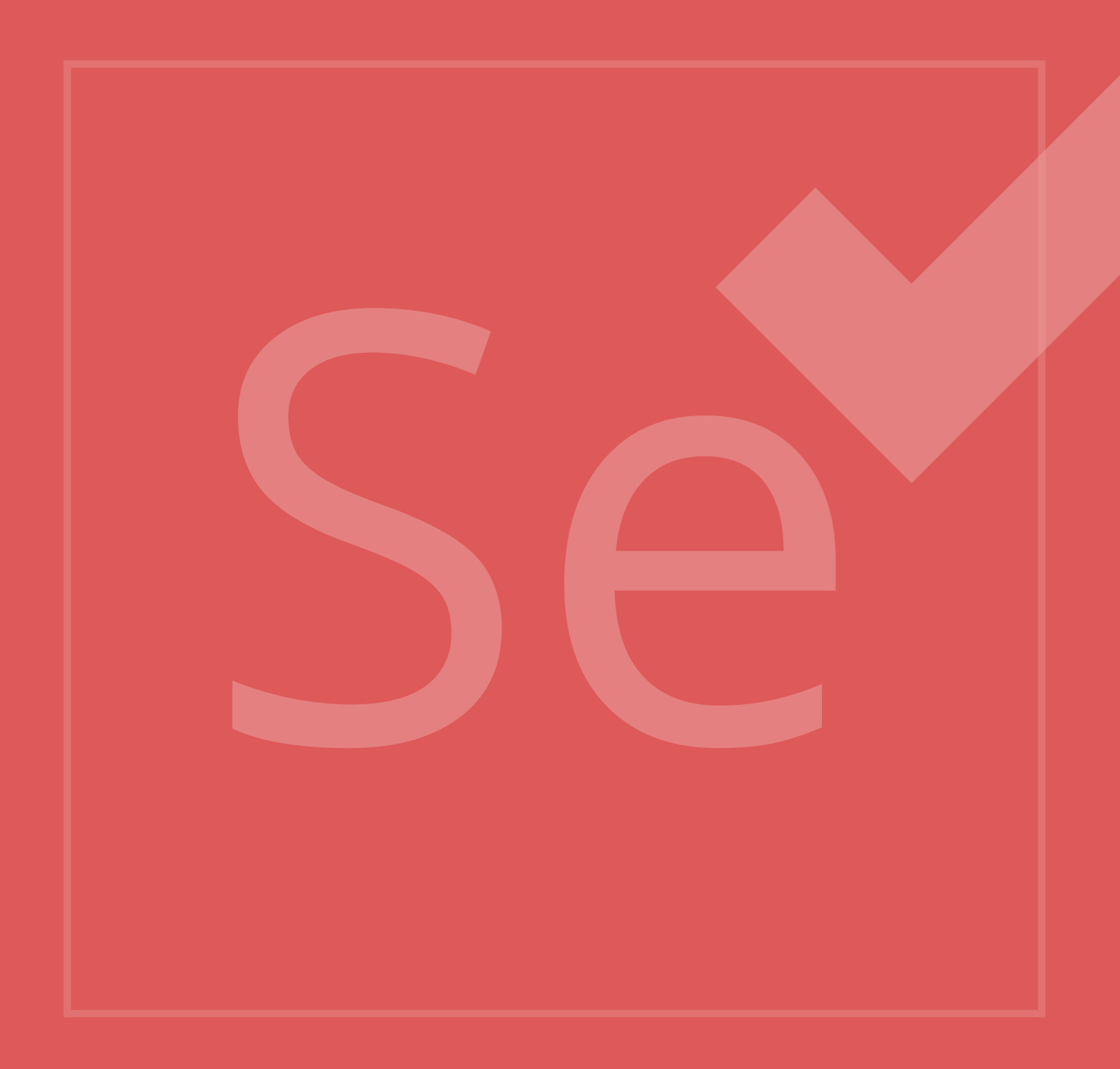

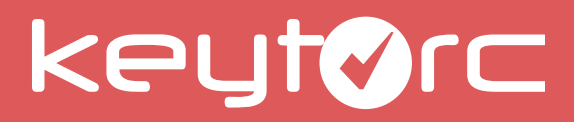